# **PBWiki: How To Guide**

Covers All Your PBWiki Pains and Troubles\*

\* (Hopefully)

## How To Create One (Painlessly)

### **POpen your Web Browser and type this in:**

<http://pbwiki.com/>

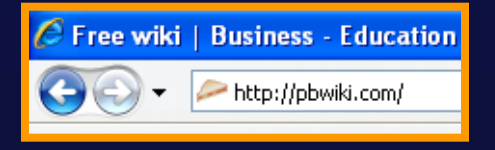

### Then click "Create a Wiki"

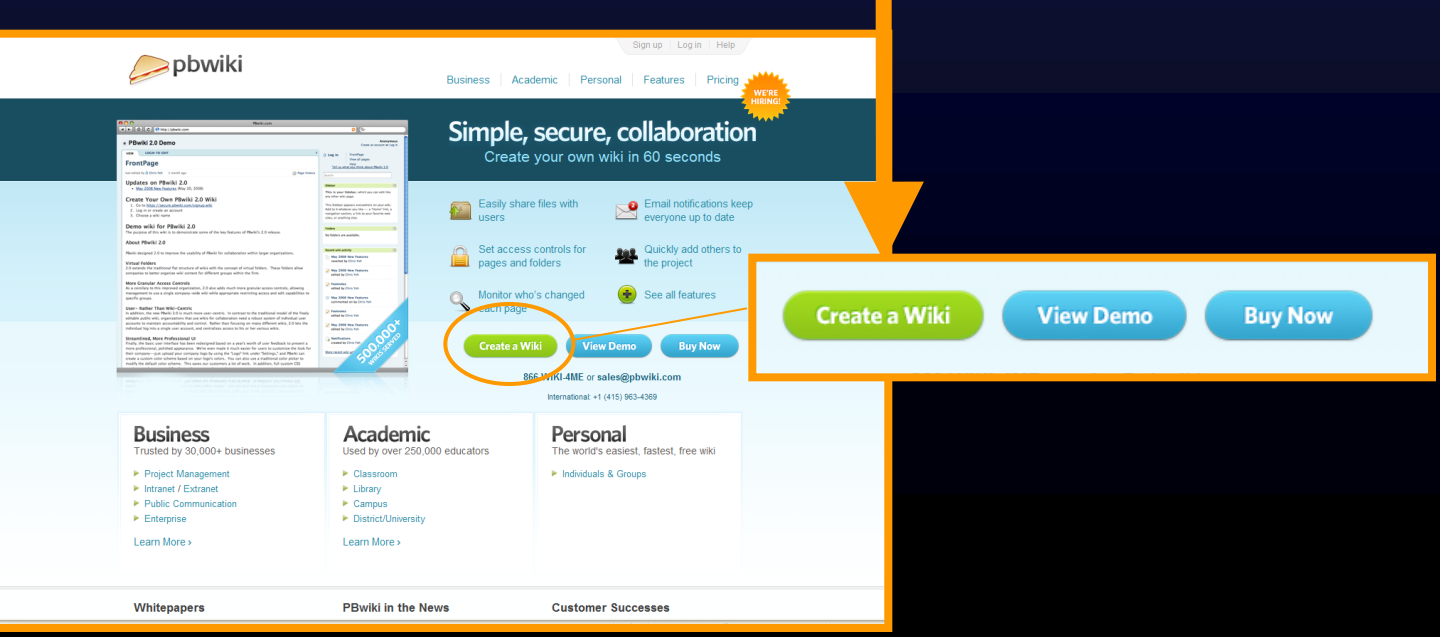

# Creating One cont.

Follow the instructions on the screen to create an account and make a wiki. **EXTEREM** The "Yes, please make this a PBwiki 2.0 wiki" (Optional)

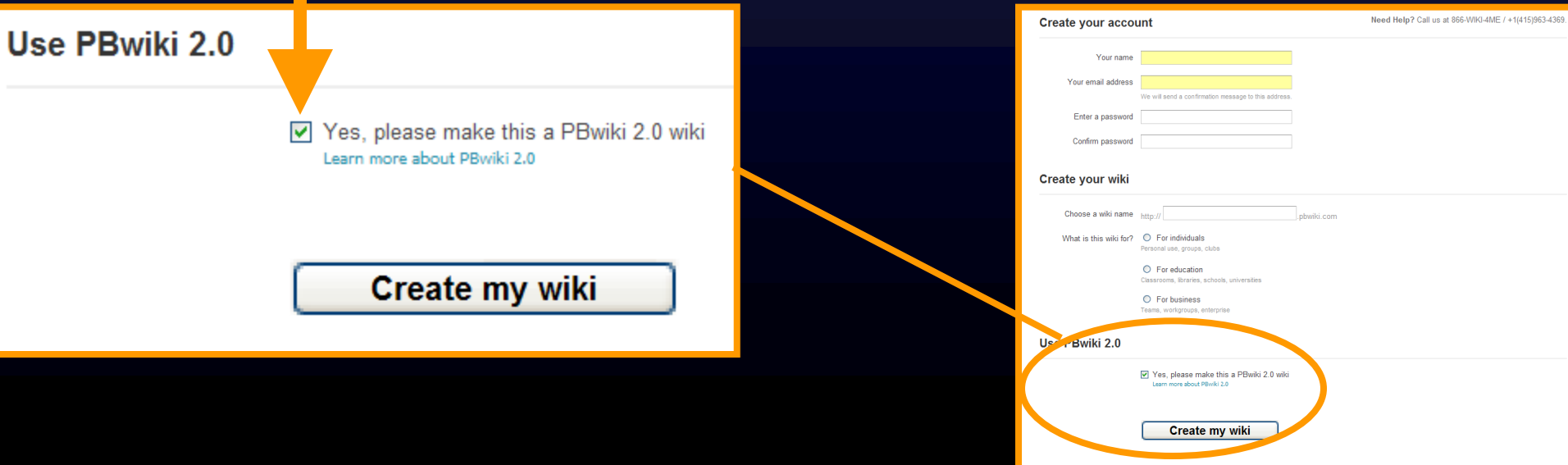

# Creating One cont.

### **A** confirmation letter will be sent to your inbox.

### If it doesn't come, check your junk email.

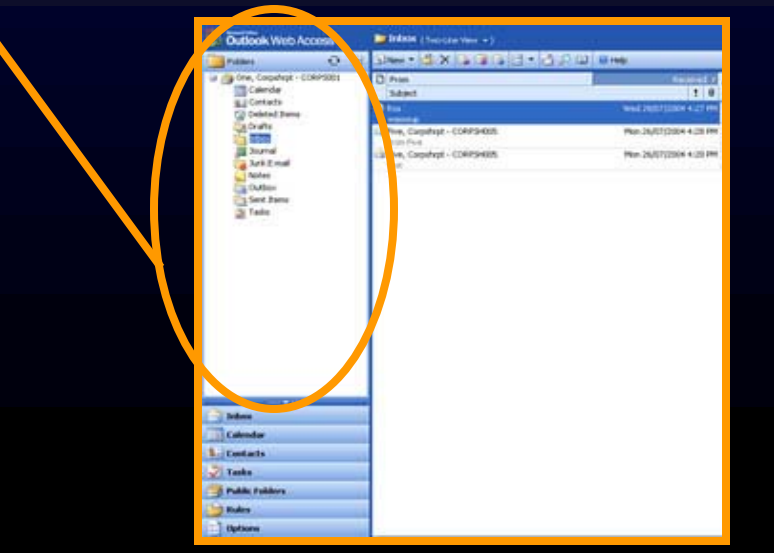

**Outlook Web Access** 

Ta One, Cocydvat - CORPSOS **EColorida ILE** Contacts **2 Debted Bane** Drufts **Souring Let For Clutho** Sant Barra 3 Tada

 $O - 1$ 

### Yum! That was easy!

#### Check your e-mail to get started.

Can't find your confirmation message? Check your spam folder.

We sent a confirmation message to example@gmail.com. If this is incorrect, change your e-mail address and resend.

# Using a wiki

#### **Example 2** Login to your account by clicking <u>[Log in](https://my.pbwiki.com/)</u>. Then click on your wiki you just **My PBwiki Bone Division Division** created. My Wikis

You are ready to start!

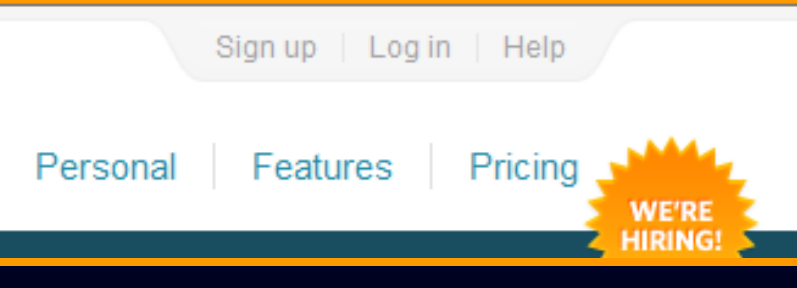

# Customizing the Home Page

### *►* Click on Edit Page. You will be presented with a screen such as this.

La FrontPage

Moviet R - O colores @ (box) Dougly A Angel - Nicom Groots- J

testexampletestexample | Editina FrontPage

This is a real PBwiki page that you can edit.

 $\mathbb{R} \left[ \begin{array}{ccc} \mathbf{B} & \mathbf{B} & \mathbf{B} & \mathbf{B} \end{array} \right] \left[ \begin{array}{ccc} \mathbf{B} & \mathbf{B} & \mathbf{B} \end{array} \right]$ 

Step 2: Use PBwiki to collaborate

- PRIMIN EAG<br>- Cet PBwiki tips & tricks at our <u>tips</u>

The One I Force

Step 1: Fix the type i an educator, you're great at sp

Save Cancel

Edit page New page Files Comments Home This is a real PBwiki page that you can ed

**FrontPa** 

testexa pletestexample

Home Edit page New page Comments Files This is a real PBwiki page that you can edit. Learn about PBwiki by completing these Step 1: Fix the typo As an educator, you're great at spotting little details. Can you find the typo in this senence? Click Edit Page, fix it, and then save this page. It's  $\bullet$  Edit the front page ntroduce your wiki to visitors A Create a new nane Start creating content for your wik Step 2: Hse PRwiki to collaborate **A Share with others** wite friends, family or colleagues t . Click "New Page" to create a universe of pages using pre-made templates PBwiki FAQ participate. Get PBwiki tips & tricks at our blog Completed 0 of 3 tasks. **ER** Share this http://testexampletestexample.pbw@.con Edit page New page Add features **Page Information Wiki Information Undate to PBwiki 2.0** <sup>(b)</sup> By PRwiki 1 week and Distance > Share this wiki / Promote this wik An entirely new PBwiki experience If View page source **TA** Save page as PDF fers and easier editing > Show all pages No tags yet learn more +  $\cdot$  Wiki settings onvert Now for Free | Learn mo Portfolios - Create PDFs, slideshows, and mon Contact wiki owner Create your own educational wiki! > Help > Private, not yet premium > Privacy Policy > RSS 2

## Cont.

Continue editing for your homepage. To see an example, [click here.](http://testexampletestexample.pbwiki.com/FrontPage) Most people use it is an agenda.

## Skins!! Pics.

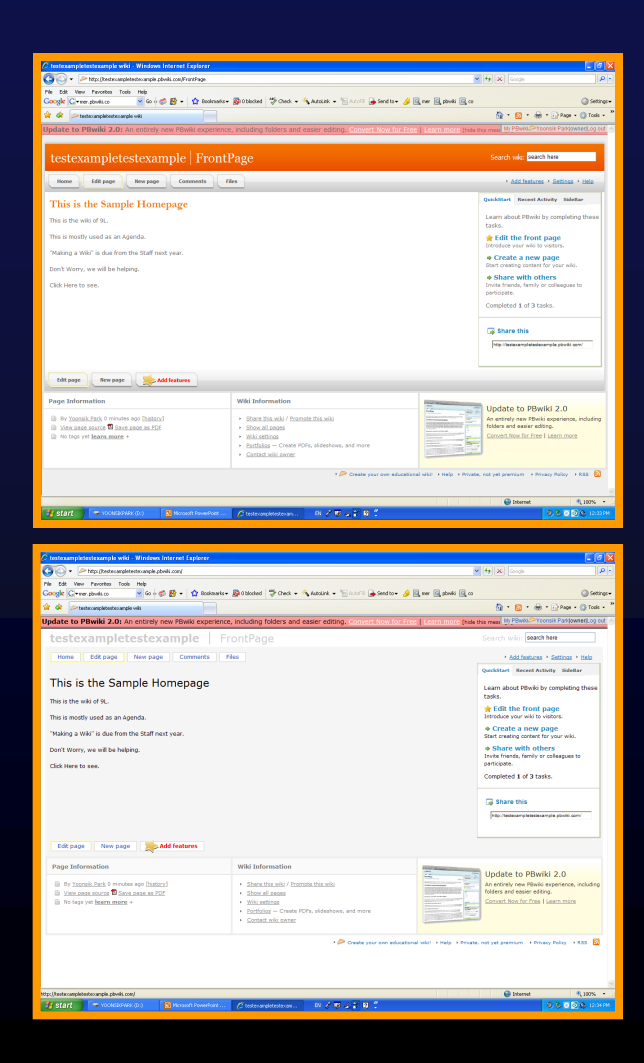

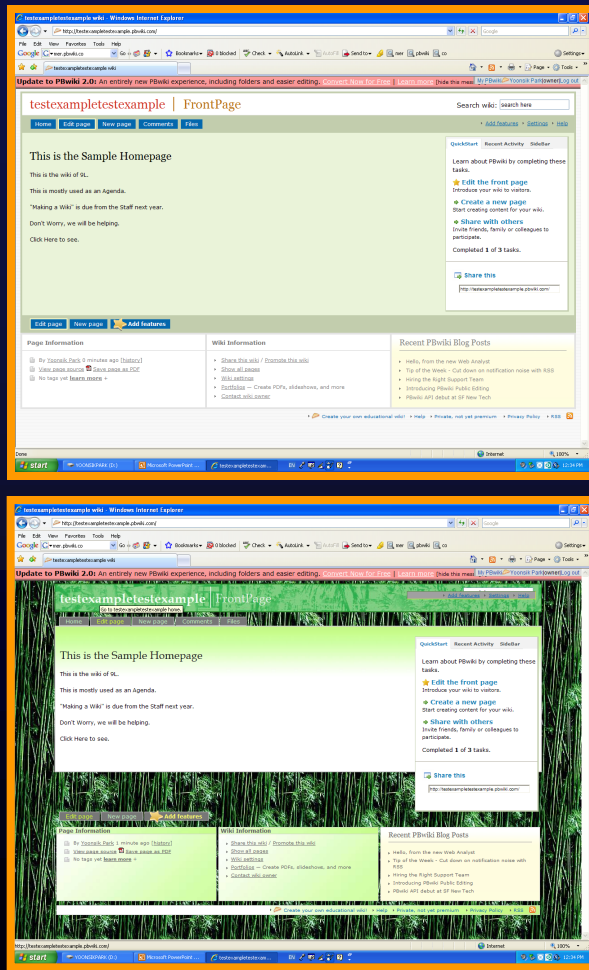

# Skins!!

Skins are used to make any wiki more appealing. Just click Settings which is in the top right corner, and click on Skins in the bar on the left. Choose Away!!!

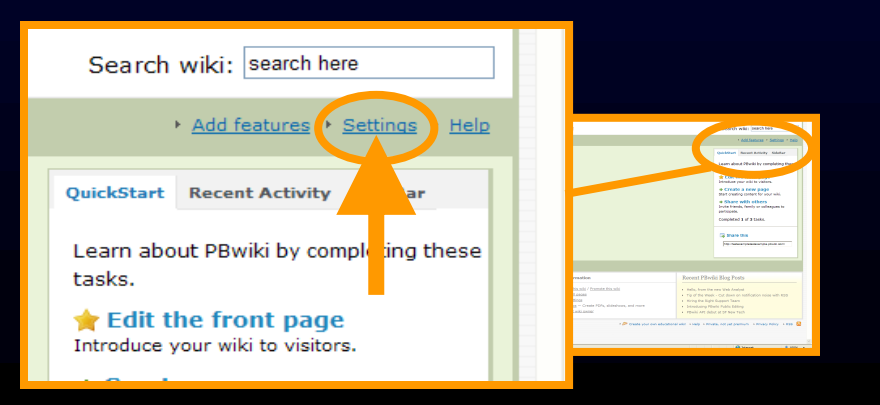

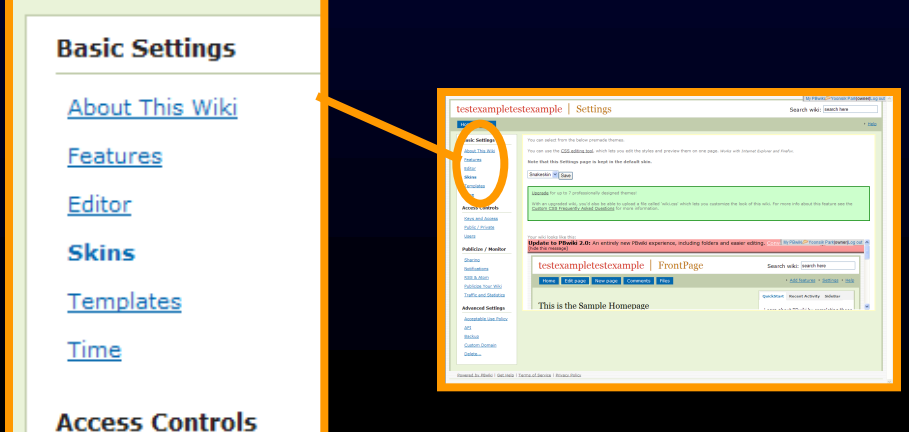

# Exploring…

- *►* There are many aspects and features of a PbWiki.
- *►* There are lots of features that you can edit in the PbWiki.
- $\blacktriangleright$  Examples are :

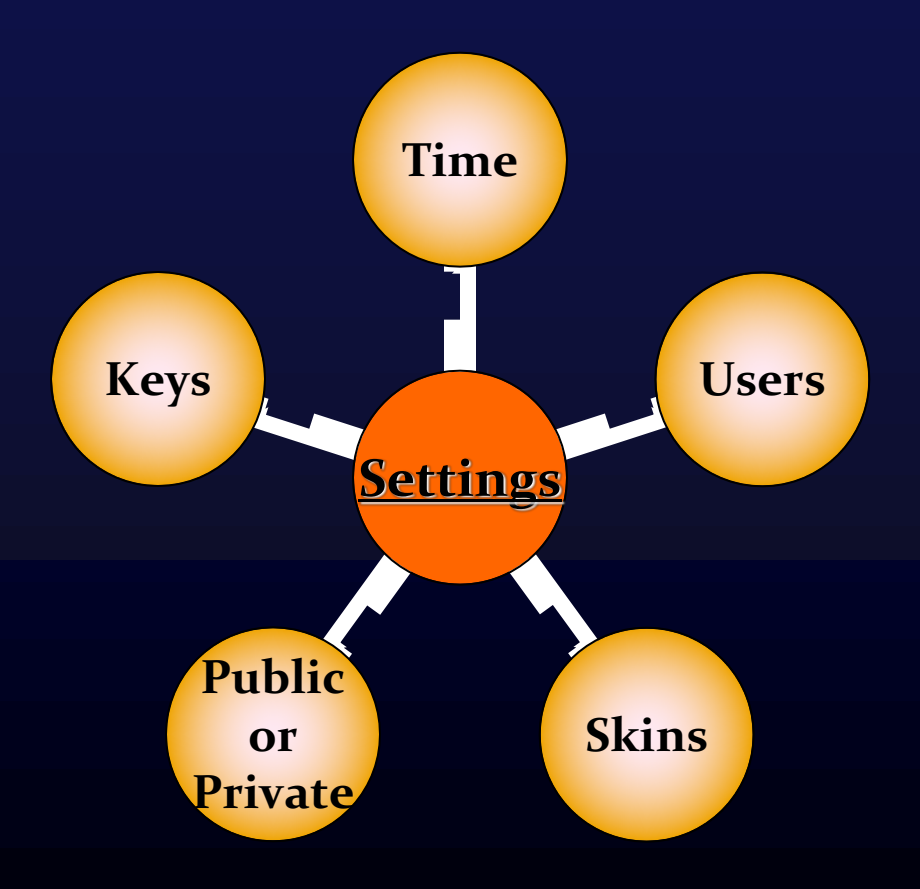

# Troubleshooting

PBwiki includes a very good manual itself.

<https://pbwikimanual.pbwiki.com/Troubleshooting>

 $\blacktriangleright$  It gives step by step guide of what to do if you encounter a problem.

# If You have any of these questions, consider reading the manual

- **[Troubleshooting -](https://pbwikimanual.pbwiki.com/Troubleshooting%2B-%2BLogging%2BIn) Logging In**
- **This section of our user manual covers basic troubleshooting for logging into your wiki with a PBwiki Account (2.0) invite key (1.0) or classroom accounts.**

#### **[Troubleshooting -](https://pbwikimanual.pbwiki.com/Troubleshooting%2B-%2BEmail) Email**

**Emails bouncing, no verification message? Resolve it here!**

#### **[Troubleshooting -](https://pbwikimanual.pbwiki.com/Troubleshooting%2B-%2BEditing) Editing**

**Having trouble working with your wiki? We'll cover the most frequently asked questions here.**

#### **[Troubleshooting -](https://pbwikimanual.pbwiki.com/Troubleshooting%2B-%2BContact%2BSupport) Contact Support**

**If the manual isn't answering your question, or you need to connect with support, check out this section for our tips on contacting the support team.**

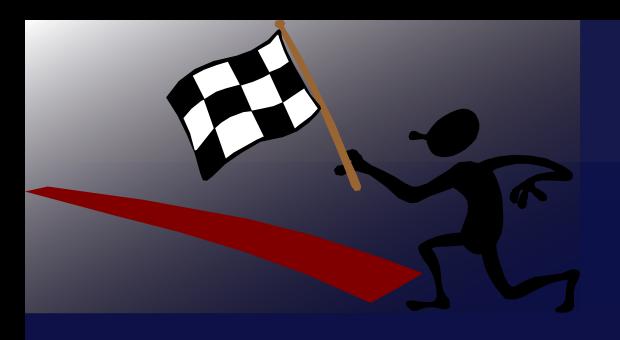

# **You're finished!**

Hopefully this will get you started to make a wiki! Good Luck!